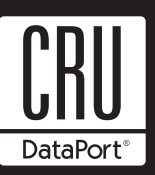

# **MoveDock Carrier Install Guide**

This Install Guide is intended for use with the following part numbers: 6543-3300-0900 MoveDock DE110 USB/eSATA 6603-5701-0900 MoveDock DX115 USB/eSATA

# **Package Contents**

- 1 MoveDock Docking Station
- 1 Power Supply (100-240 VAC NEMA Series 2500)
- 1 USB Cable
- 1- eSATA Cable (MoveDock DE110 only)

## **Hard Drive Installation**

**NOTE:** A #1 and #2 Phillips screwdriver will be required during this procedure.

- 1. Remove the drive cover from the carrier.
- 2. Carefully insert the drive into the carrier. Slide the drive towards the Drive Carrier Board so that the I/O connector on the drive mates with the connector on the Drive Carrier Board. Hold the drive in place and turn the drive/carrier assembly over.
- 3. Fasten the drive into place with the four (4) provided screws. Some drives may require minor adjustment before securing into the carrier with the screws.
- 4. Install the drive cover and secure it with the two (2) provided screws.

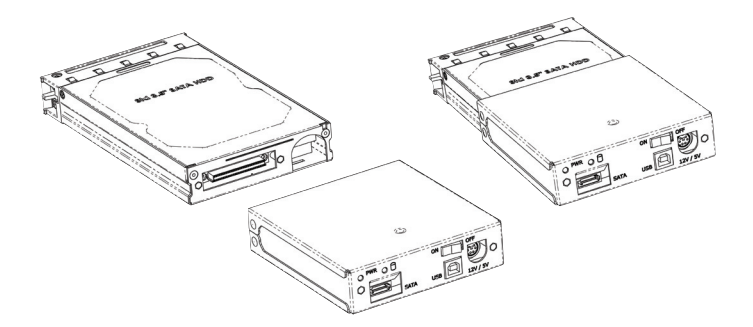

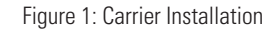

# **Operation**

1. Carefully slide the carrier into the MoveDock making sure the carrier is aligned properly with the MoveDock. Failure to do so can damage the MoveDock connectors.

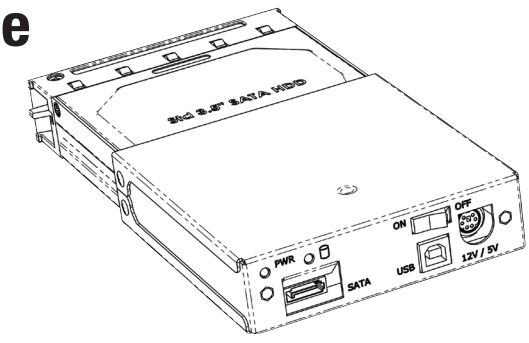

Figure 2: MoveDock DX115

2. Use the provided USB or eSATA data cable to connect the MoveDock to your computer. Connect the provided power cable to the docking station. Failure to use the provided power cable can damage the MoveDock and your hard drive which may cause the loss of data (see Figure 3).

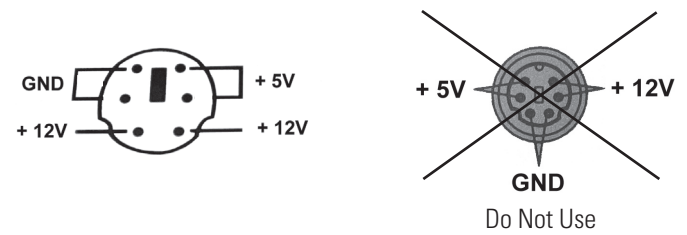

Figure 3: Power Connector

3. Use the power switch to turn the MoveDock on. The green power LED will light up when the MoveDock is powered on.

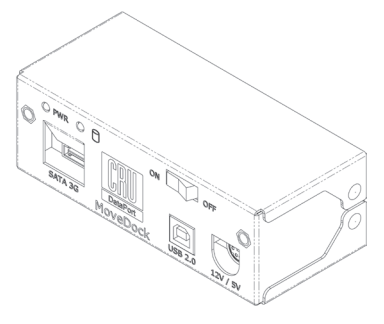

Figure 4: MoveDock DE110

## **USB Instructions**

#### **Setting up the drive for Windows 2000/XP or Mac OS 9.x/X.**

Connect the MoveDock to an available USB port. No new drivers are required. The hard disk drive will be found and a window will pop-up stating that new hardware has been detected. If the drive has previously been formatted, the drive will be accessible through My Computer on PCs and from the desktop on Macs. If the drive is new and has not been formatted see the Formatting Hard Drive section for instructions.

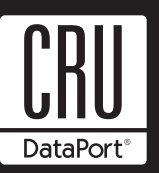

## **eSATA Instructions**

Connect the MoveDock with the provided eSATA cable to an available eSATA port. Connect the latch connector to the docking station. No new drivers are required. The hard disk drive will be found and a window will pop-up stating that new hardware has been detected. If the drive has previously been formatted the drive will be accessible through My Computer on PCs and from the desktop on Macs. Please read your host bus adaptor manual for details on hard drive operation and removal. If the hard drive is new, use the following instructions to format a hard drive.

# **Formatting Hard Drives on PCs:**

- Right click on My Computer.
- Click on Manage.
- In the Storage sub-section, click on Disk Management to display a list of all the drives connected to your computer.
- If you have not used the drive before, you will have to partition it. Left click on Action, select All Tasks and then left click on Create Partition.

#### **REMEMBER, formatting will result in the loss of all data on hard drive.**

• This will bring up the Create Partition Wizard screen. Follow the instructions and the drive will be ready to use.

## **Formatting Hard Drives on Macs:**

If the drive is not formatted, you will be asked to initialize it. After initializing it select the partition tab and select the desired partitions; then click ok. The new disks will be added to your desktop.

#### **REMEMBER, formatting will result in loss of all data on hard drive.**

## **Removing the Hard Drive**

#### **For PCs:**

- Quit all applications running on the external drive, then right click on the green arrow icon on the system tray.
- Select Remove/Eject.
- Highlight the USB Mass Storage Device in the dialog box then click on Stop.
- Choose the external disk drive that you want to disconnect, then click on Stop.
- Wait until the "You may safely remove this device" message appears.
- Turn power switch to off.
- Unplug the carrier from the MoveDock or depress the latch tab and remove the cable from the MoveDock.

**WARNING:** If your computer reports that the drive is busy, you must shut down your computer and then remove the drive. Failure to do so may result in data loss or corruption.

#### **For Macs:**

- To disconnect the external drive from the Mac, close all windows and quit all applications that are running on the external drive.
- Drag the external drive icon into Trash to dismount it from the desktop prior to unplugging the drive.

## **Limited Product Warranty**

CRU-DataPort (CRU) warrants the MoveDock to be free of significant defects in material and workmanship for a period of one year from the original date of purchase. CRU's warranty is nontransferable and is limited to the original purchaser.

## **Limitation of Liability**

The warranties set forth in this agreement replace all other warranties. CRU expressly disclaims all other warranties, including but not limited to, the implied warranties of merchantability and fitness for a particular purpose and non-infringement of third-party rights with respect to the documentation and hardware. No CRU dealer, agent or employee is authorized to make any modification, extension, or addition to this warranty. In no event will CRU or its suppliers be liable for any costs of procurement of substitute products or services, lost profits, loss of information or data, computer malfunction, or any other special, indirect, consequential, or incidental damages arising in any way out of the sale of, use of, or inability to use any CRU product or service, even if CRU has been advised of the possibility of such damages. In no case shall CRU's liability exceed the actual money paid for the products at issue. CRU reserves the right to make modifications and additions to this product without notice or taking on additional liability.

#### **Register your product at www.CRU-DataPort.com.**

A7-000-0002 Rev. 2.0